## **How to make an online donation**

Please go to the Richmond School District donation page [www.sd38.bc.ca/our-district/donations](http://www.sd38.bc.ca/our-district/donations) then follow the steps below.

**Step 1-** When you are on the donation page, click "Make a donation". If you are starting from the main page, select Donate in the top right corner and that will take you to the donation page.

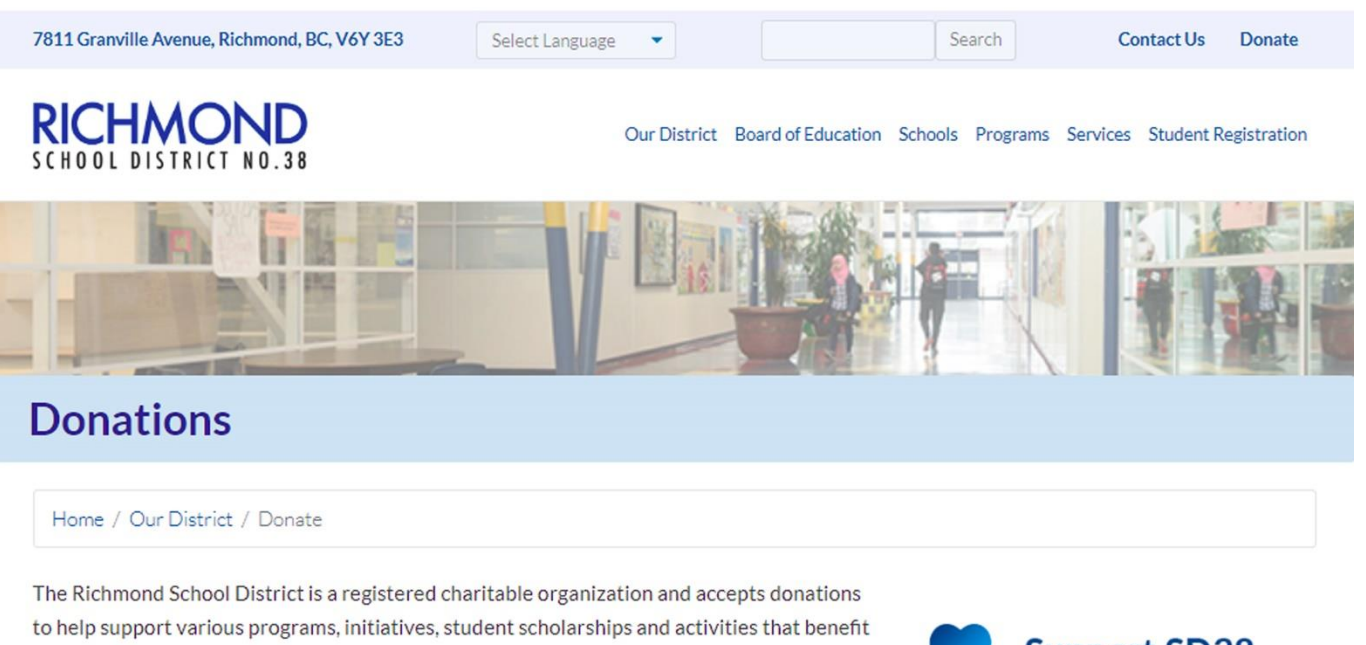

Donations to a specific school or a district program can be made in one of the following ways:

## **Donate Online**

**Make a donation** Click here to make a donation online.

our students.

Online donations can be made using your debit or credit card. The district accepts Visa and Mastercard. A donor may give to any school or to any program in the district via this method.

## Mail

Download our donation form and send the completed form by mail along with confirmation of your cash donation to the address below:

**Finance Department Richmond School District** 7811 Granville Avenue Richmond, BC V6Y 3E3

**Support SD38** & Donate Today

## Feed-U-Cate 38

If you are interested in donating to Feed-U-Cate 38 and would like more information, click here.

Click here on "Make a donation.

**Step 2 -** Complete the details for your donations.

- Select your donation amount
- Select Diefenbaker Elementary

**Step 3 -** Fill in your student information

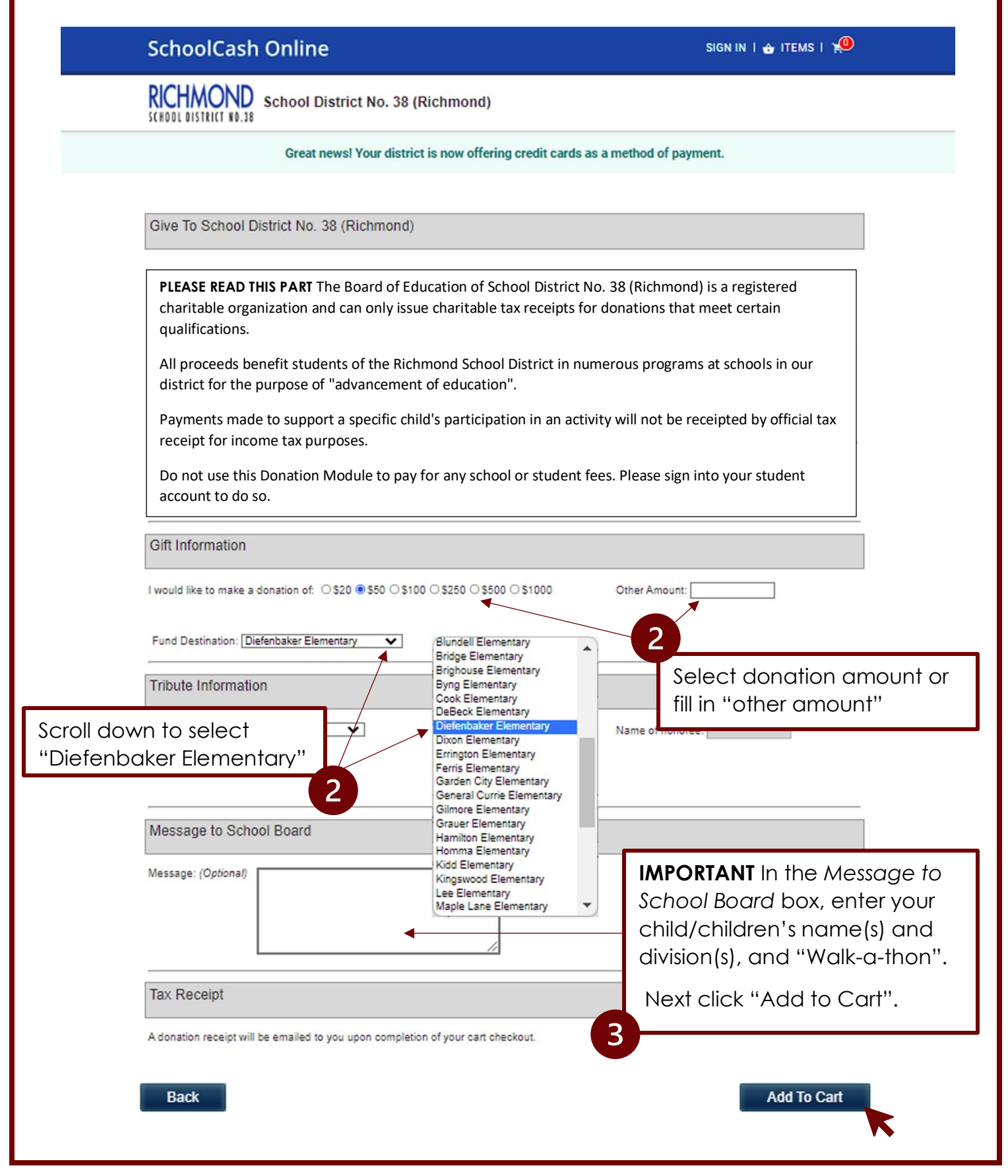

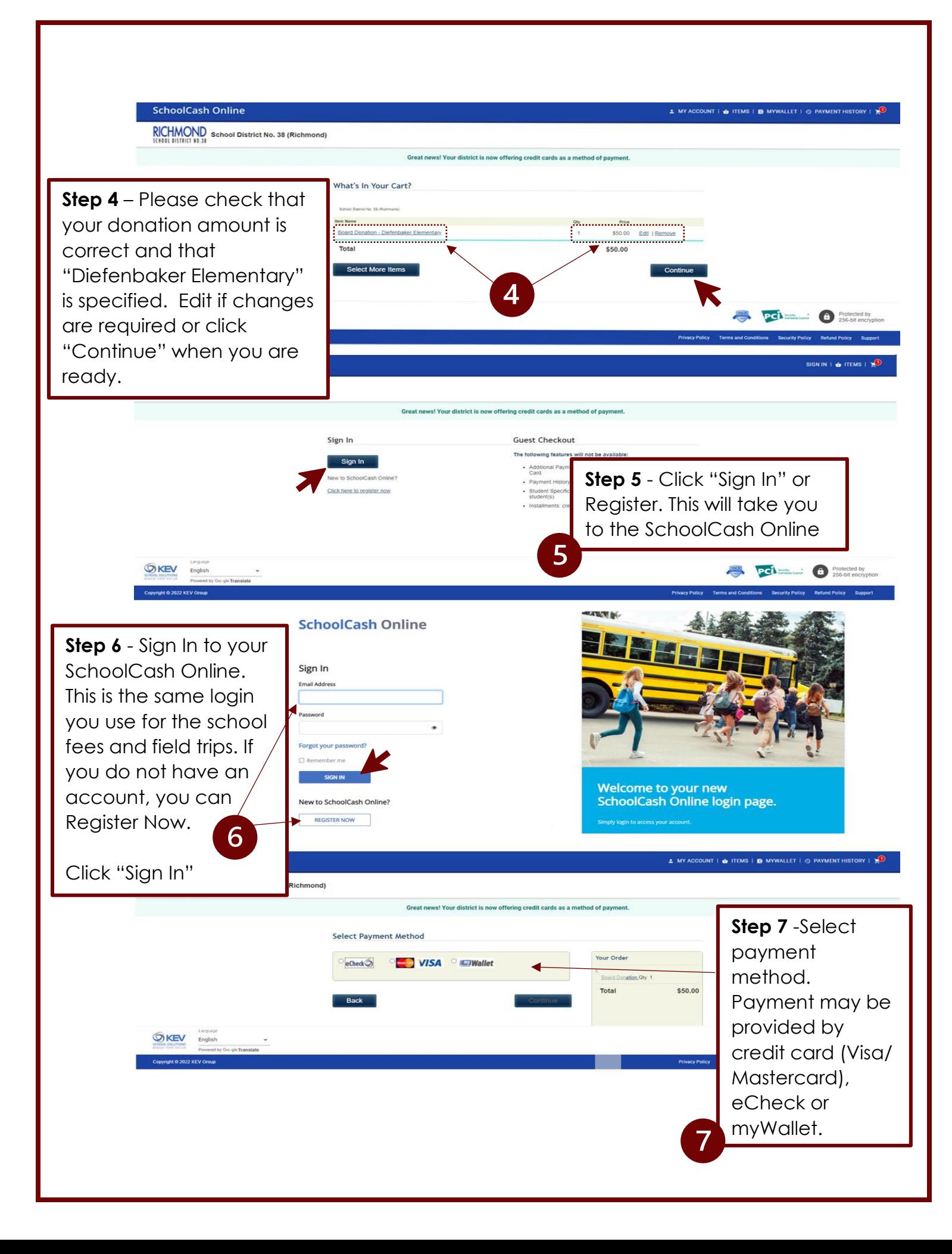

**How to contribute online:** Please follow the instructions provided on this page to make contributions.

**Step 1:** Please go to the Richmond School District donation page <www.sd38.bc.ca/our-district/donations> then follow the steps below.

When you are on the donation page, click "Make a donation". If you are starting from the main page, select Donate in the top right corner and that will take you to the donation page.

**Step 2:** Complete the details for your donations.

- Select your donation amount or fill in "other amount"
- Scroll down and select Diefenbaker Elementary

**Step 3: Important,** in the *Message To School* box, please fill in the student information so we can link the donation to that student.

Please enter your child/children's

- Name(s)
- Division(s),
- Walk-a-thon

Once you have filled in the student's information, click "Add to Cart".

**Step 4:** What's In Your Cart? Please check your donation amount is correct and that "Diefenbaker Elementary" is specified. Edit if changes are required or click "Continue" when you are ready.

**Step 5:** Click "Sign In" or Register. You will be redirected to SchoolCash Online.

**Step 6**: "Sign In" to your SchoolCash Online to complete payment. This is the same login you use for the school fees and field trips. If you do not have an account, you can Register Now.

**Step 7:** Select payment method. Payment may be provided by credit card (Visa/ Mastercard), eCheck or myWallet

*Thank you for supporting Diefenbaker Elementary School!*

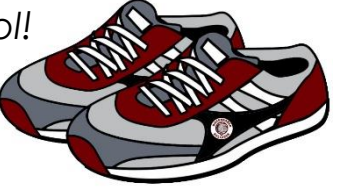